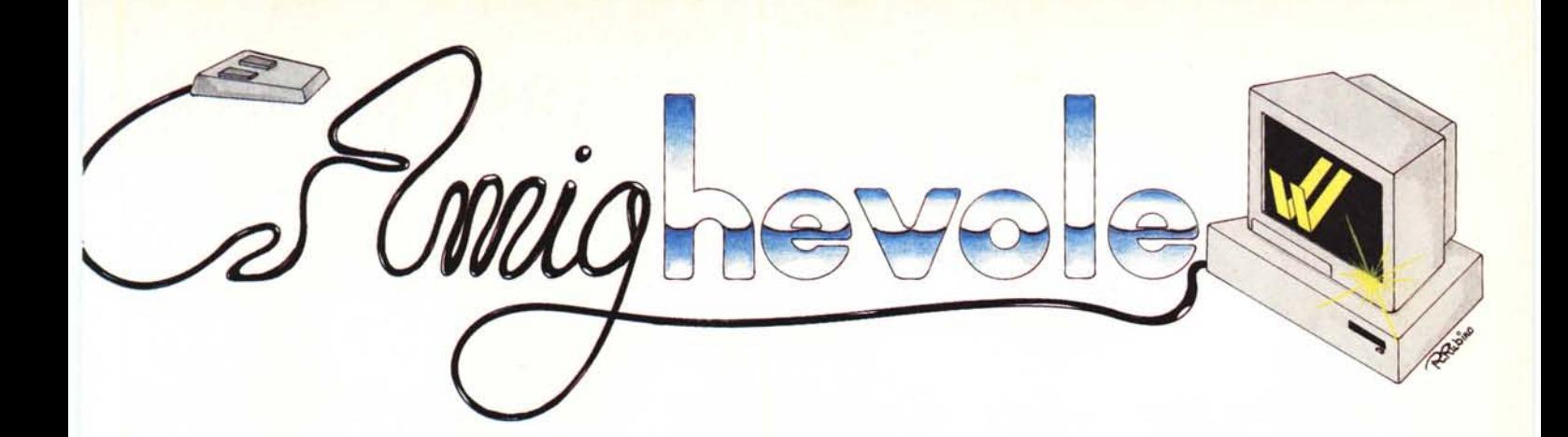

## **Command Line Interface**

**di Andrea de Prisco**

*Signore e signori, amabili lellori e lellrici, slUdenli, professionisli, «amighi» e commodorisli in genere, non vi nascondo che sono profondamenle emozionalo, Davanli ad una macchina spellacolare come Amiga. si può veramenle rimanere inCanlali. Sarà per* i*suoi splendidi colori. per il 68000 che porla denlro. per il modo brillanle con cui concilia uso delle periferiche di I/O, suono e grafica, per l'elellrizzanle carallerislica di pOler lan* $c$ *iare contemporaneamente più applica-::ioni e lanl'allro. Sulla carla è davvero un compuler bomba. Forse la seconda parola della frase precedenle avrà fallo SlOrcere il naso a qualcuno: non se la*

 $p$ renda *a* male, dopotutto AMIGhevole *ha anche lo scopo di penelrare nei vari meandri di Amiga per vedere più da vicino quesle sue fealUres, in parlicolar modo per renderci coniO di persona quanlo quesle siano valide e cosa è ne* $c$ essario<sup>p</sup> per poterle sfruttare appieno. *Tanlo per anlicipare subilO qualcosa, se da una parle è vero che è possibile mandare in esecuzione più di una applicazione, è anche vero che coi 512k di cui Amiga dispone è davvero difficile al momen-Io trovare* due applicazioni (eccezion fat $la$  *per le varie «non-certo-applicazioni» Boxes, Lines e DOlS del Workbench) che non si scannino l'un l'allra per l'occupa-* *zione di memoria. Quindi 512k sono lroppo pochi per il mullitasking senza problemi. Secondo: si dice spesso che*  $A$ *miga* è in grado di fare più cose (diver*se) conlemporaneamenle senza che. lo singola cosa, risenla della presenza delle allre in quanlo a velocità.*

 $Non \n *e* completeamente esatto, sarebbe$ *meglio dire: un buon programmatore Amiga* è in grado di far fare più cose... *ecc. ecc. Applicazioni grafiche, sonore e d'altro, se buttate lì al naturale, è molto probabile che rallenlino a causa della presenza delle altre: vedi palla che rimbalza unila ad un 'operazione di lellura da disco.*

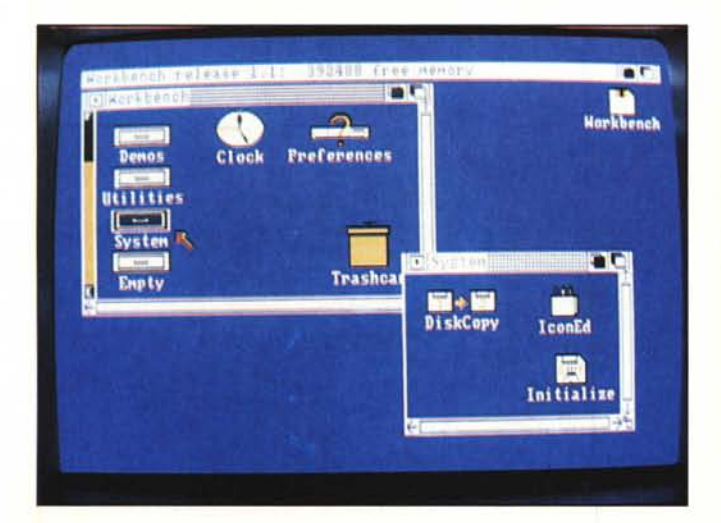

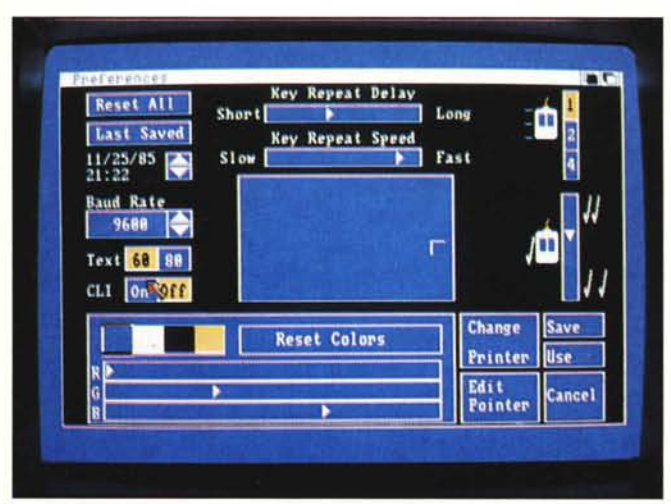

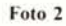

Foto I

## **111111111111111 1I11111111111111111111111111111**

## **Prima puntata: il CLI**

Abbiamo appena nominato il Workbench, o tavolo di lavoro, tramite il quale e grazie alle sue simpaticissime icone è possibile pilotare agevolmente un po' del sistema operativo di Amiga, l'AmigaDOS. Ad esempio possiamo caricare un programma, cambiargli nome, cancellarlo dal disco, copiarlo su un altro disco o su un'altra directory dello stesso. Possiamo fare copie di dischi «puliti», ossia senza forme di protezione anti-pirateria, e riorganizzarci il piano di lavoro per quel che riguarda forma e disposizione delle icone e dimensione delle finestre all'atto del doppio click di apertura.

Chiunque abbia giocherellato un po' col Workbench avrà sicuramente ben chiare le tematiche di cui sopra: ciò di cui vorremmo occuparci per qualche puntata sarà la rimanente parte dell' AmigaDOS alla quale si accede da CLI, Command Line Interface, un ulteriore modo, più classico, di impartire comandi al sistema operativo: avremo il bravo, vecchio indimenticabile cursore lampeggiante e una linea di ingresso comandi sempre pronta a servirci.

### **Attiviamolo**

Detto questo, la prima operazione che compiremo sarà di rendere attivo il CLI. Dopo aver acceso il nostro Amiga e aver caricato Kickstart e Workbench clickeremo sull'icona di questo per far apparire la finestra corrispondente. Per assicurarci che il CLI non è già disponibile, clickiamo ulteriormente sull'icona System per vedere apparire quanto mostrato in *foto I.* Se il CLI fosse già disponibile, per la cronaca, vedremmo quanto illustrato in *foto* 4. Torniamo al caso in cui nessuno aveva provveduto ad attivare il CLI a nostra insaputa.

Spostiamo la freccia del «topo» su Preferences e ri-clickiamo due volte. Vedremo apparire il pannello di controllo delle preferenze. Selezioniamo da lì CLI ON *(foto* 2) per poi salvare il tutto selezionando l'opzione SAVE *(foto* 3). Usciti in questo modo da Preferences, chiudiamo la finestra di System per richiamarla immediatamente dopo e verificare se è cambiato qualcosa: se tutto ha funzionato, dovremmo vedere quanto mostrato in *fOlo 4.*

Da questo momento in poi, per entrare in CLI «basterà» caricare come sempre il Workbench, clickare sull'icona disco per attivare la sua finestra. Lì dentro clickeremo su System per poi clickare su CLI. Ce l'abbiamo fatta: solo 6 click e qualche decina di secondi d'attesa: Amiga è velocissimo (l).

Se non s'era capito, il nostro primo scopo sarà quello di velocizzare l'accesso al CLI, possibilmente in autostart, senza toccare mai quell'antipatica appendice con coda, pallina (per di più asportabile) e due occhioni dallo sguardo clickante.

Sul prossimo numero vedremo come fare: abbiamo bisogno di altri strumenti che per ragioni di spazio non mostreremo questo mese. Possiamo però risparmiare due click trasportando l'icona CLI nella finestra principale: per fare ciò, da uno stato di Workbench come quello mostrato in foto 4 (ovvero con quelle due finestre contemporaneamente su video) posizioniamo il «topo» sull'icona CLI, tenendo premuto il tasto sinistro trasciniamo il mirino nella finestra principale, rilasciamo il tasto: dopo qualche rotazione del disco otterremo quanto mostrato in *foto* 5. In questo modo, per accedere al CLI non sarà necessario aprire anche System in quanto l'icona che ci serve è già disponibile a livello di finestra del Workbench

## **Una volta in CLI?**

... possiamo accedere al resto dei comandi AmigaDOS. Scusate se è poco.

Tanto per assaporare subito qualcosa di computerese verace al prompt  $1 >$  digitiamo dir e battiamo [Return]. Con nostro sommo stupore vedremo scorrere sul video la directory del disco: niente icone, niente finestre, niente «topo», Amiga sembra davvero un computer...

A proposito di finestre: quella del CLI, alla sua attivazione appare come una striscia alta poche righe di schermo, come mostrato in *foto* 6. Possiamo ingrandirla a tutto schermo col mouse spostandola prima un po' più in alto e poi allargarla trascinando l'angolo inferiore destro della finestra stessa fino in basso *(fola 7).*

### **Directory e subdirectory**

Come un qualsiasi sistema operativo moderno e che si rispetti, anche l'AmigaDOS dispone delle cosiddette directory ad albero. Ciò significa che un elemento di una directory può essere un'altra (sub) directory in modo da strutturare in maniera più conveniente i contenuti di un dischetto. Per esempio nella directory principale possiamo mettere un word processor, un tool per disegnare e uno spreadsheet. Oltre a questi potremmo costruire tre subdirectory Testi, Disegni e Tabelle, contenenti i file creati da questi programmi. Analogamente possiamo, nella directory Testi, effettuare un'ulteriore suddivisione tra Poesie e Racconti creando due ulteriori subdirectory. Un unico inconveniente: per accedere a un file non basterà indicare il suo nome ma serve anche il percorso (path) per raggiungerlo. Ad esempio la poesia CinqueMaggio sarà raggiunta con Testi/ Poesie/CinqueMaggio. Sembra molto più complesso come meccanismo, ma ha il vantaggio di mantenere «ordine e ordinatezza» tra i file di un disco: vuoi mettere che in questo modo un file di nome Inferno sappiamo subito (perché lo scoveremo nella directory giusta) se è una poesia, un disegno o la tabella dei nostri redditi con relativa colonna delle tasse da pagare.

Per accedere ad una subdirectory possiamo procedere in due distinti modi: in maniera stabile o momentanea. In figura 1 è mostrato l'intero albero dei contenuti del disco Workbench di Amiga. Digitando dir, infatti, otteniamo quanto mostrato nel primo livello di tale albero

Ad esempio, se vogliamo perlustrare la directory demos possiamo agire nei due modi sopra indicati: con  $1$   $>$  dir demos

 $(n.b. «1>» è il prompt dell'Amiga-$ DOS, non digitatelo) vedremo scorrere il suo contenuto (accesso momentaneo). Con

 $1$  > cd demos

non vedremo nulla, ma in compenso abbiamo ottenuto l'effetto di spostarci logicamente su quella directory. CD

S Concig House

sta appunto per Change Directory: digitando ora dir otterremo la directory cercata.

La differenza tra i due metodi sta proprio nel fatto di esserci o meno spostati logicamente. Infatti nel primo caso, per accedere a boxes (che è lo stesso che appare da Workbench) occorre specificare il percorso da effettuare per pescarlo:

 $1$  > demos/boxes

nel secondo caso, trovandoci già nella directory giusta basterà digitare solo  $1$  boxes

in questo modo è così possibile visitare l'intero albero dei file del nostro disco. Naturalmente è possibile anche tornare indietro di un livello con:

 $1 > c d$ 

o direttamente alla directory principale con

 $1 > c d d f0$ 

(non dimenticate mai quei maledetti due punti, che manco a farlo a posta sono pure sotto shift).

Se ci perdiamo nella foresta e vogliamo sapere fino a quel punto il percorso compiuto, basterà digitare cd e basta per essere serviti.

Infine, vogliamo anticiparvi che esiste un ulteriore modo per visitare l'intera directory, l'opzione interattiva del comando dir, grazie al quale è possibile tramite una manciata di comandi semplici-semplici esplorare i vari rami, cancellare file o mostrarne il contenuto su video (ottimo per i testi).

## Il comando Run

Giusto per gradire, giochiamo un po' col nostro CLI. Abbiamo visto nella directory il programma clock, già noto a livello Workbench. Digitando il suo nome vedremo apparire il famoso orologio di Amiga. Purtroppo, mentre l'orologio è in funzione il sistema non accetta ulteriori comandi: è tutto impegnato a far camminare le lancette. Da Workbench ciò non accadeva: dopo aver caricato l'orologio il sistema parallelamente a questo era in grado di accogliere altre richieste come operazioni disco, nuove applicazioni, o per i fissati altri orologi a volontà (leggi: fino ad esaurimento memoria).

Da CLI per ottenere lo stesso effetto è disponibile l'istruzione Run che lancia l'applicazione indicata paralle-

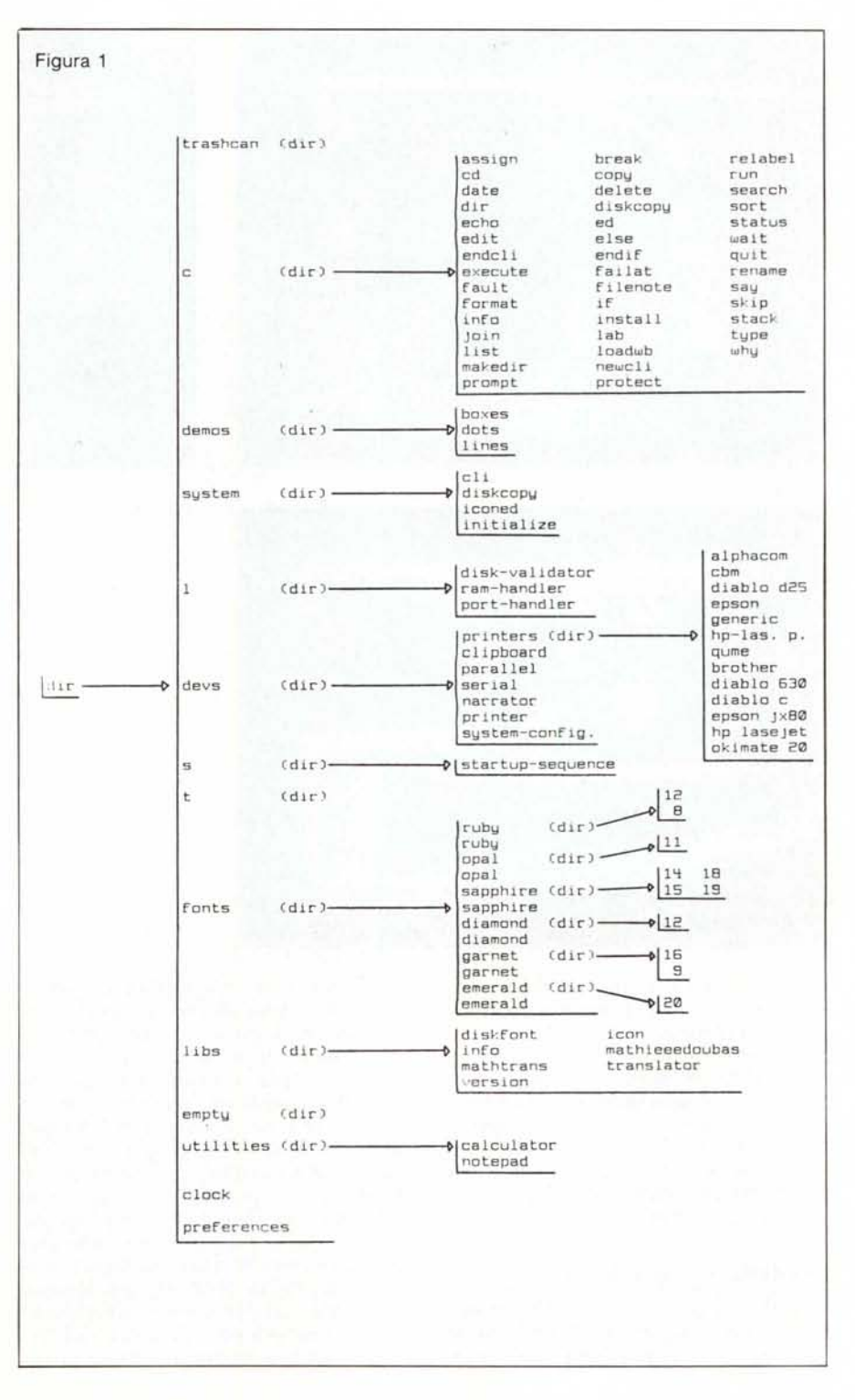

# 

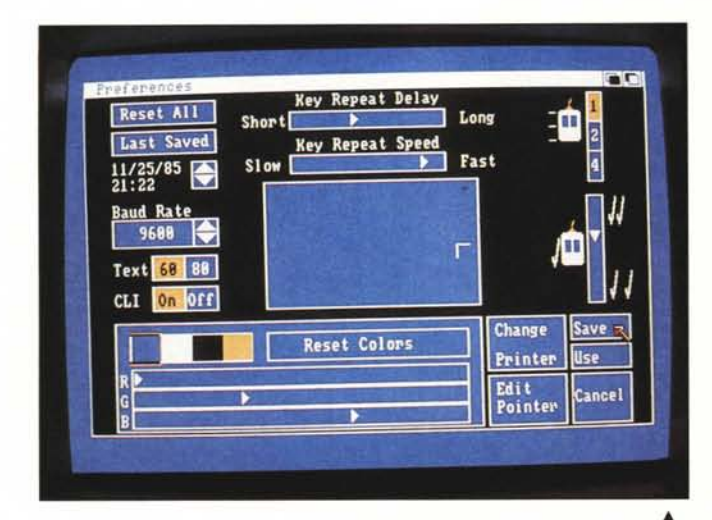

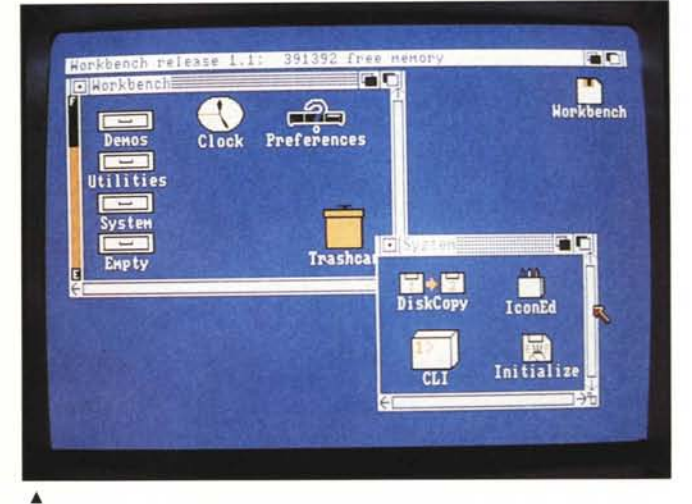

Foto 3 e 4

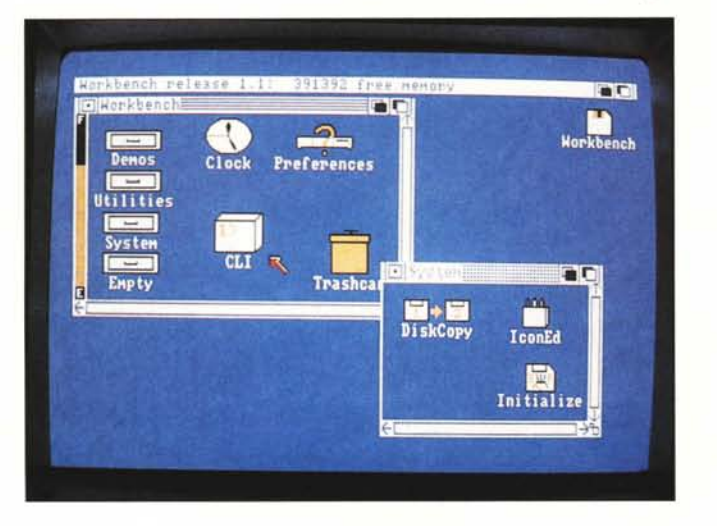

bilità: allocare un po' di spazio in memoria centrale come ram disk e su questo mantenere i comandi che ci interessano maggiormente. Anche di questo però, ne parleremo un'altra volta.

Noi «amighi», in ogni caso, aspettiamo impazienti una bella rom interna contenente tutto, si da tagliare definitivamente la testa al topo (non era il  $toro$ ?).

Mettiamoci nell'ipotesi economica di un solo drive e vediamo cosa accade. Per leggere la directory di un altro disco digiteremo:

1> dir NomeDisco:

i due punti sono i soliti e, come non mai, sono obbligatori (senza di questi Amiga interpreterebbe il comando come un'ispezione a una subdirectory di tale nome, come già visto). Per quanto riguarda NomeDisco, questo è esattamente quello che appare da Workbench sotto l'icona che lo rappresenta. A tal proposito, se avete intenzione di usare spesso il CLI e, come detto disponete solo del drive interno, è bene annotare su ogni disco il suo nome di battesimo per evitare di ammattire, causa amnesia, quando si dovrà manipolare i file contenuti in questi.

lamente al CLI in quel momento attivo e ad altri task già in esecuzione. Digiteremo (vedi anche foto 8):  $1$  run clock

per vedere apparire l'orologio senza perdere la facoltà di impartire altri comandi. Per prova, digitate dir, oppure un nuovo run clock o run demos/boxes o «ambetre'» le cose in sequenza: scoprirete che anche da CLI il multitasking è cosa nostra.

### Leggiamo un altro disco

Ora le dolenti note, a meno che non disponiate di un drive esterno. Infatti tale oggetto è praticamente indispen-

sabile per lavorare bene da CLI. Sottolineo «bene» in quanto senza di questo non è impossibile ma semplicemente un (bel) po' laboriosetto.

 $\blacktriangleleft$  Foto 5

Ciò succede a causa della (a mio modesto parere) bizzarra decisione di mantenere tutti i comandi dell'Amiga-DOS residenti su disco: qualsiasi operazione effettuiamo, il sistema carica dapprima il comando da disco (che dal canto suo è anch'esso un programmino) e poi lo esegue. È vero che così non si occupa permanentemente spazio in memoria centrale, ma almeno per i comandi più comuni un piccolo sforzo si poteva pure fare. A dire il vero, esisterebbe anche una terza possi-

# **111111111111111111111111**

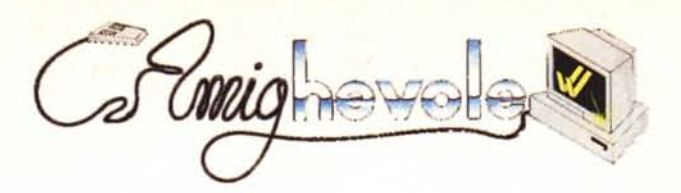

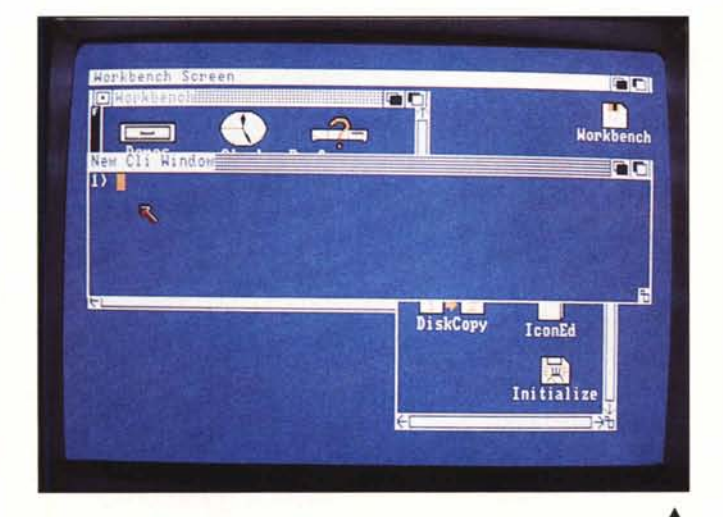

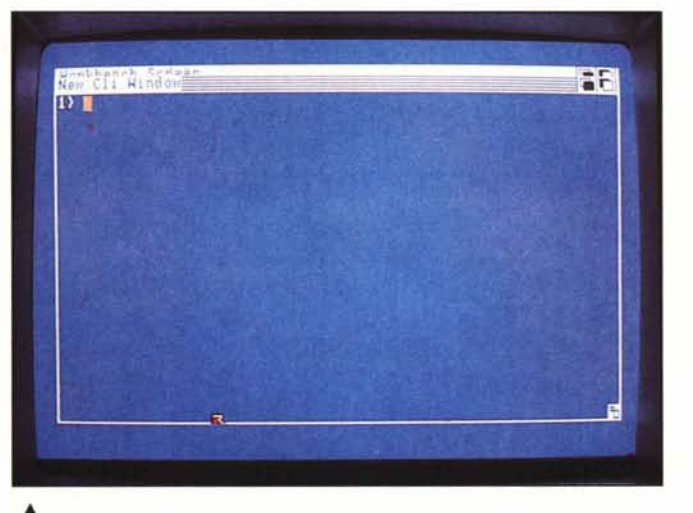

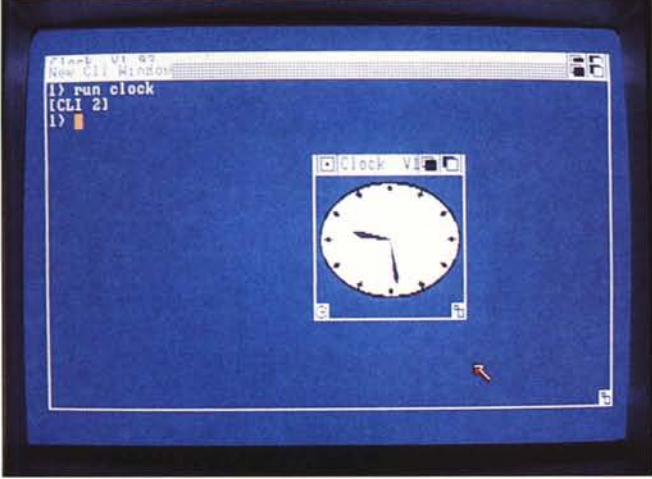

Infine, se NomeDisco contiene degli spazi: occorrerà racchiudere tutto il nome (due punti compresi) tra virgolette pena il fallimento dell'operazione.

Tutto ciò vale anche per cd che permette, con sintassi analoga, di passare alla directory di un altro disco. Digiteremo:

1> ed NomeDiseo:

mentre per tornare al disco sistema (ovvero al disco che abbiamo inserito dopo il Kickstart o dopo un reset):

 $1 > c d$  DF0:

oppure:

1> cd NomeDiscoSistema

 $\blacktriangleleft$  Foto 8

Foto 6 e 7

o anche:

 $1 > c d SYS$ :

Detto cosi, sembra tutto molto semplice: e in effetti lo è. Ciò che non traspare da tale lettura, ma ve ne renderete conto non appena, Amiga alla mano, vi proverete in tali prodezze, sono tutti gli swap di disco che il sistema vi impone di continuo: «insert worl bench disk in any drive... inser "quell'altr" disk in any drive ... insert "dinuov" workbench disk in any drive...» ecc. ecc.

## **Con due drive**

...Ia vita vi sorriderà. Infatti, da bra-

vi furbi lasceremo pressoché fisso in un drive il disco sistema (della serie: tientelo ben stretto e non seccare più) e useremo l'altro drive per esplorare gli altri dischi. Fra l'altro col drive esterno non è nemmeno necessario conoscere il nome dei dischi. Basterà infatti riferire direttamente ai drive, ad esempio scriveremo:

 $1>$  dir DF1:

per avere la directory del disco contenuto nel drive esterno. Analogamente, digiteremo:

 $1>$  cd DF1:

per passare logicamente a questa (ed eventualmente alle sue subdirectory con normali cd) e:

 $1>$  cd DF0:

o negli altri due modi visti prima per tornare al disco contenuto nel drive intemo.

Sul prossimo numero un'altra manciata di comandi AmigaDOS e, come promesso, le modalità per crearsi un disco che va direttamente in CLI all'atto del boot (o del reboot) senza neanche un colpo di click.

MC